## **News 06/2024 Neue Abläufe/Funktionen der ISOV-Plattform ab dem 22.04.2024**

Wir informieren die Nutzer, dass ab dem 22. April 2024 auf der ISOV-Plattform weitere Neuerungen verfügbar sind, die sich aus der Anwendung der Digitalisierungsvorschriften ergeben, welche im neuen Vergabekodex (GvD Nr. 36/2023) vorgesehen sind.

Um sicherzustellen, dass die VS ihre Tätigkeiten während des gesamten Vertragslebenszyklus auf dem Informationssystem der öffentlichen Verträge vollständig digital ausführen können, wurden neue Komponenten eingeführt, die mit der Plattform für das öffentliche Auftragswesen (PCP) der ANAC integriert sind.

Da die ISOV-Plattform nun von den nationalen Systemen abhängt, die noch schrittweise eingeführt werden, wird sie kontinuierlich und schrittweise aktualisiert werden.

### **Die neuen Systemkonfigurationen, die ab dem 22. April verfügbar sind, betreffen die DATENBLÄTTER DER AUSFÜHRUNG.**

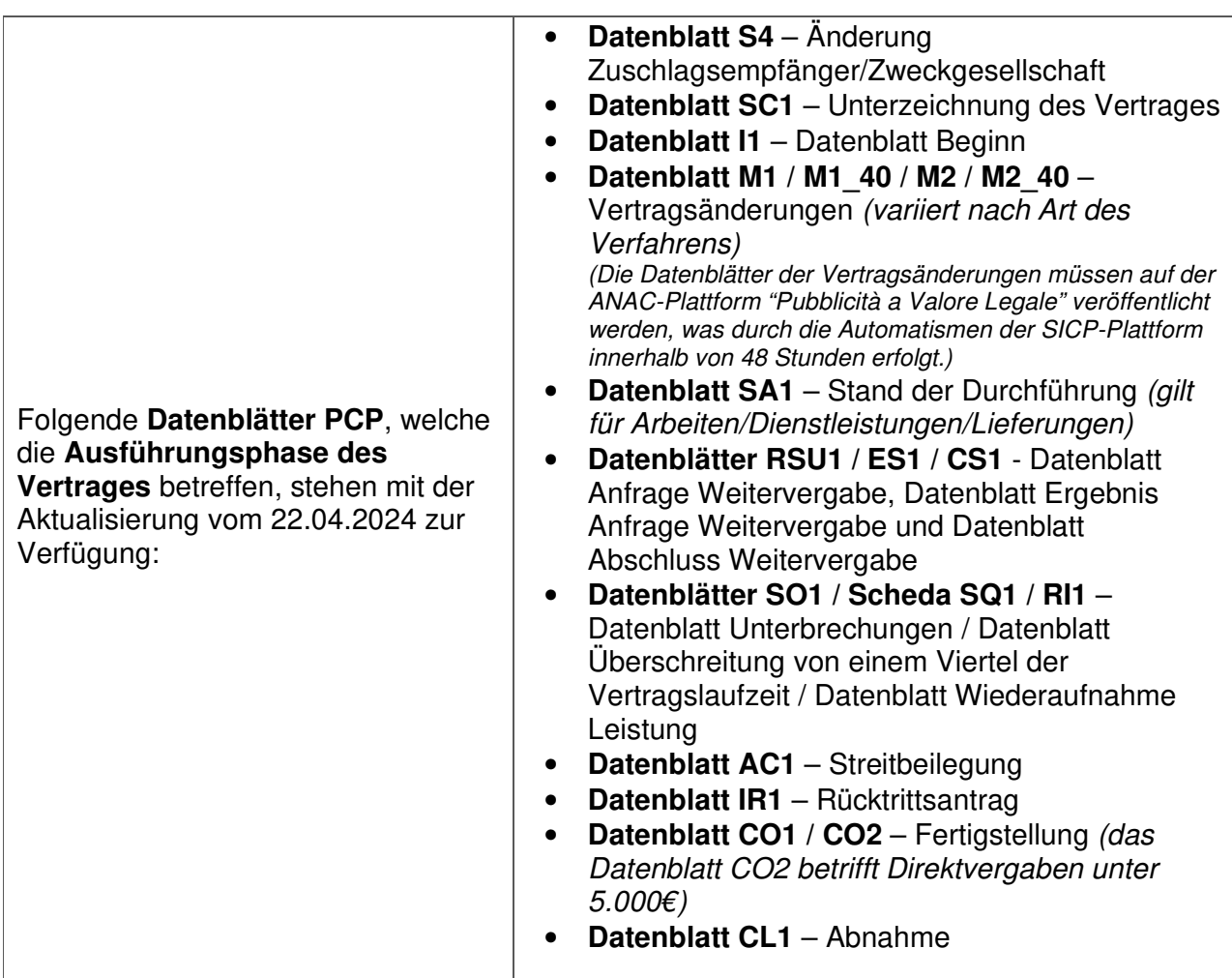

#### DATENBLÄTTER DER AUSFÜHRUNG

- Das Ausfüllen der Datenblätter der Ausführungsphase ist **PFLICHT** für jede Art der Vergabe, die ab 01.01.2024 veröffentlicht worden ist, unabhängig von der Höhe des Betrages (also auch für Direktvergaben unter 5.000 €).
- Die Verfügbarkeit der Datenblätter der Ausführungsphase hängt von der Art des Verfahrens ab (siehe Seiten 8-10 für weitere Details). Die Datenblätter der Ausführungsphase werden nach und nach sichtbar, sobald diese geöffnet, ausgefüllt und an ANAC übermittelt werden.
- Die Datenblätter müssen **UNVERZÜGLICH** ausgefüllt werden: Die Übermittlungsfristen, die für die alten Formblätter der Beobachtungsstelle in Kraft waren, gelten nicht mehr.
- Wie bei den alten Formblättern der Beobachtungsstelle sind einige Datenblätter obligatorisch, während andere je nach Fall eventuell/fakultativ auszufüllen sind, wie z.B. die Vertragsänderungen.
- Laut den Vorschriften von ANAC sind die Datenblätter **NICHT** korrigierbar, daher wird äußerste Sorgfalt bei der Eingabe der kohärenten Daten empfohlen, da die Übermittlung an ANAC unwiderruflich ist.
- **ANAC** hat in den Datenblättern der Ausführungsphase keine Kontrollen der Datenkongruenz vorgesehen. Es liegt daher in der Verantwortung des RUP / Phasenverantwortlichen, korrekte und kohärente Daten einzugeben.
- Die neuen Datenblätter der Ausführungsphase können nur von Profilen von Verantwortlichen (EPV und Verfahrungsverantwortlichen) an ANAC übermittelt werden, die in der ISOV-Plattform mittels digitaler Identität authentifiziert (SPID, CIE, CNS - Anmeldung) und in ANAC ordnungsgemäß registriert sind.
- Bezugnehmend auf die News 02/2024 vom 04.03.2024 wird daran erinnert, dass es für die Erstellung und darauffolgende Übermittlung der Datenblätter der Ausführungsphase erforderlich ist, dass die vorhergehenden Datenblätter (wo vorgesehen) betreffend Mitteilung der Teilnehmer und Zuschlag korrekt ausgefüllt und übermittelt worden sind.
- Die alten Formblätter der Beobachtungsstelle gelten nicht für Verfahren, die ab 01.01.2024 veröffentlicht worden sind: Jeder Versuch, diese Formblätter für die neuen Verfahren auszufüllen führt zu Fehlermeldung. Die alten Formblätter der Beobachtungsstelle gelten weiterhin für Verfahren, die mit perfektionierten CIG innerhalb 31.12.2023 veröffentlicht worden sind.
- ANAC hat noch keine Spezifikationen für die Ausführungsphase von CIGs vorgelegt, die direkt auf der PCP generiert worden sind/werden.

## **ALLGEMEINE ZUSAMMENFASSUNG, GÜLTIG FÜR ALLE VERFAHREN**

*Im Folgenden werden einige wesentliche und allgemeine Informationen zum Ausfüllen der Datenblätter der Ausführungsphase wiedergegeben.* 

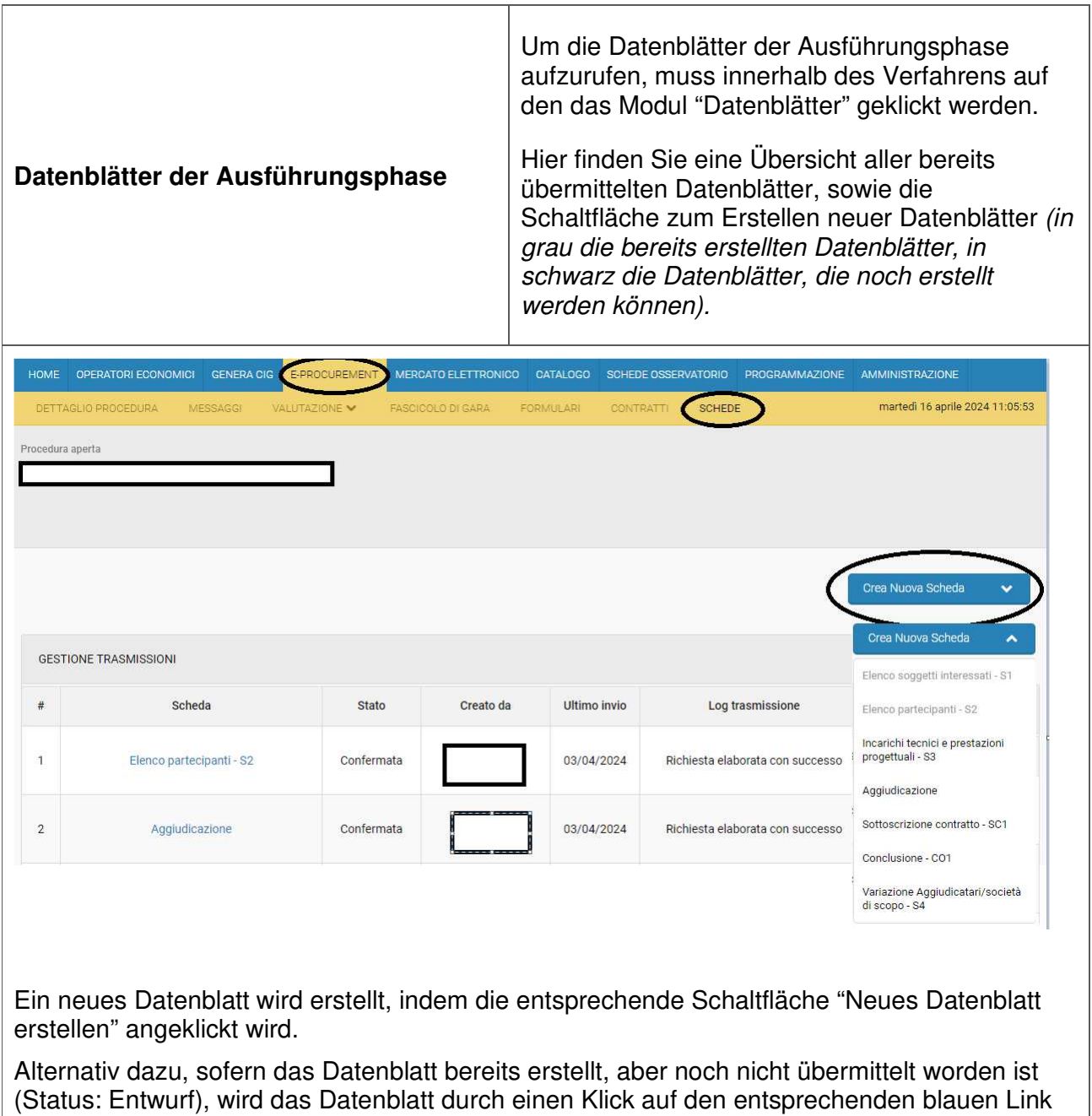

aufgerufen.

# Nachfolgend ein Beispiel für eine Direktvergabe mit einem Betrag unter 5.000€

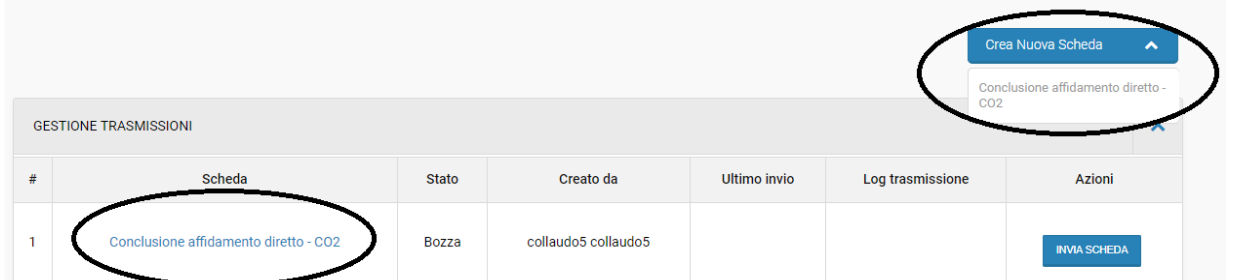

Mit einem Klick auf die im Bildschirmfoto angemerkten Schaltflächen, ist es möglich das Datenblatt zu öffnen und auszufüllen.

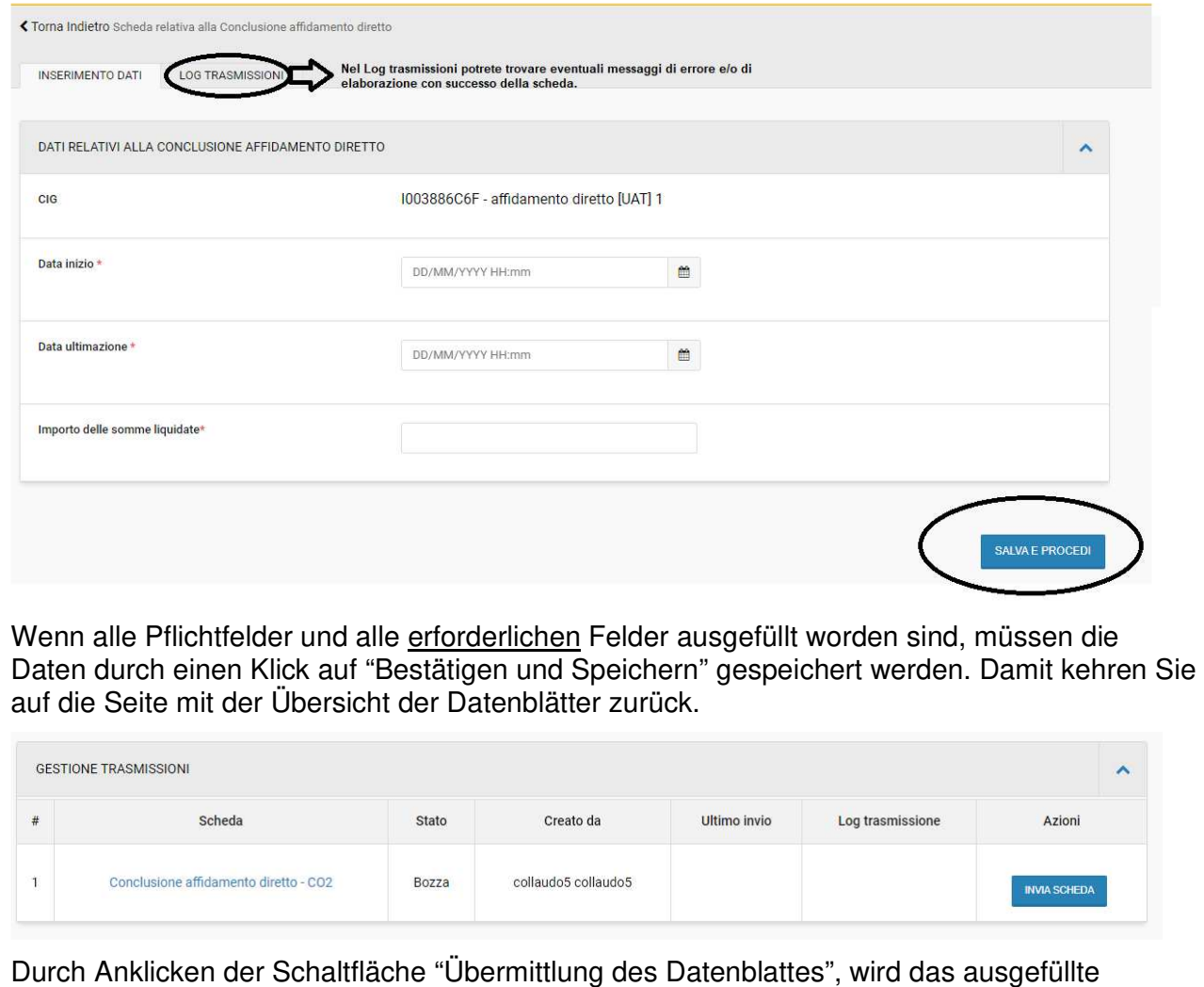

Datenblatt übermittelt.

Nachdem auf "Übermittlung Datenblatt" geklickt worden ist, scheint folgende Information auf (siehe Bilschrimfoto): "Die Übermittlungsanfrage ist in Bearbeitung. Bitte warten Sie, bis das Ergebnis im Übermittlungs-Log verfügbar ist. Bitte laden Sie die Seite neu. Bestätigen Sie die Übermittlung über die Schaltfläche."

Nachdem die Seite neu geladen worden ist, scheint der Status der Übermittlung des Datenblattes auf.

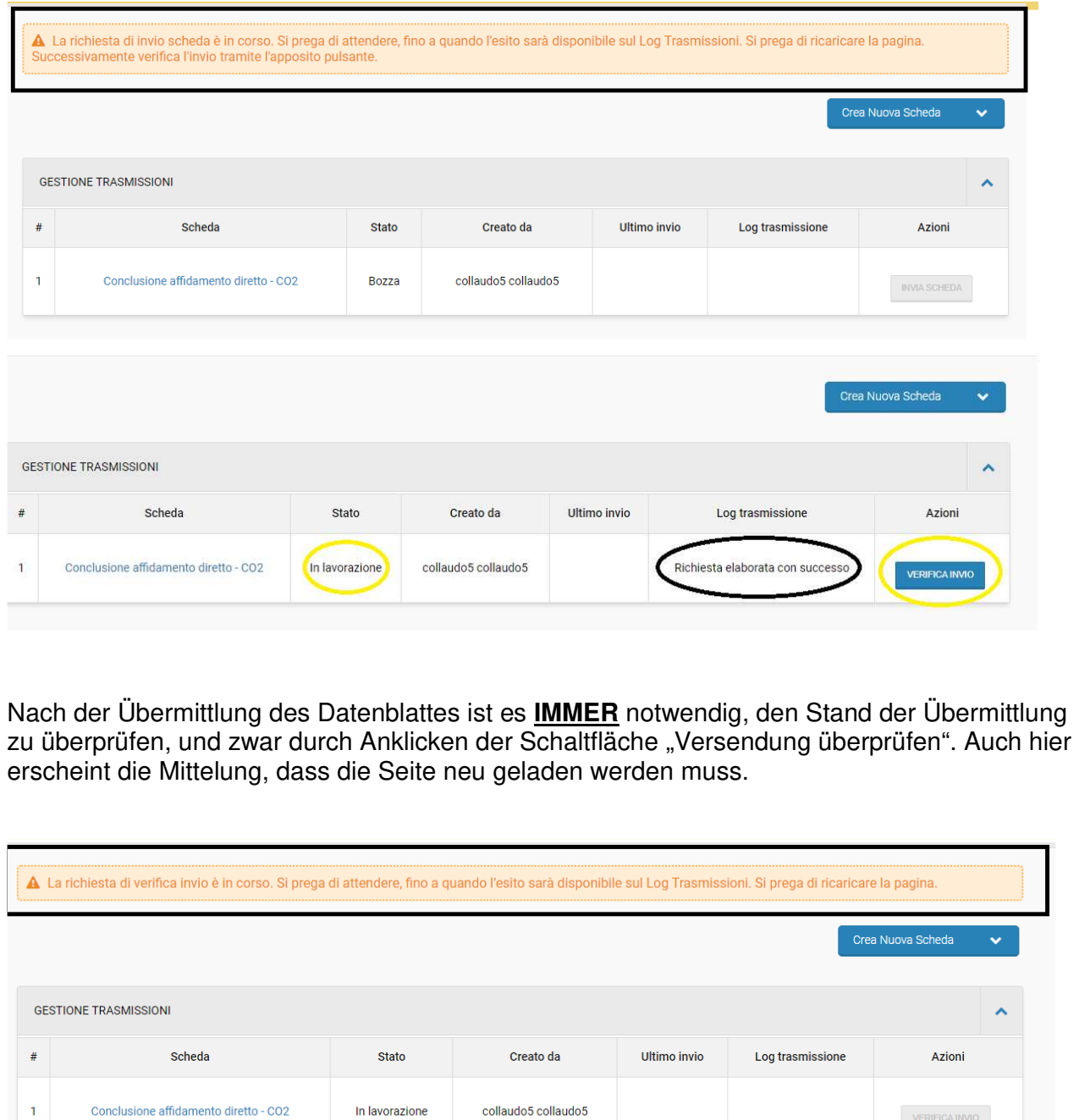

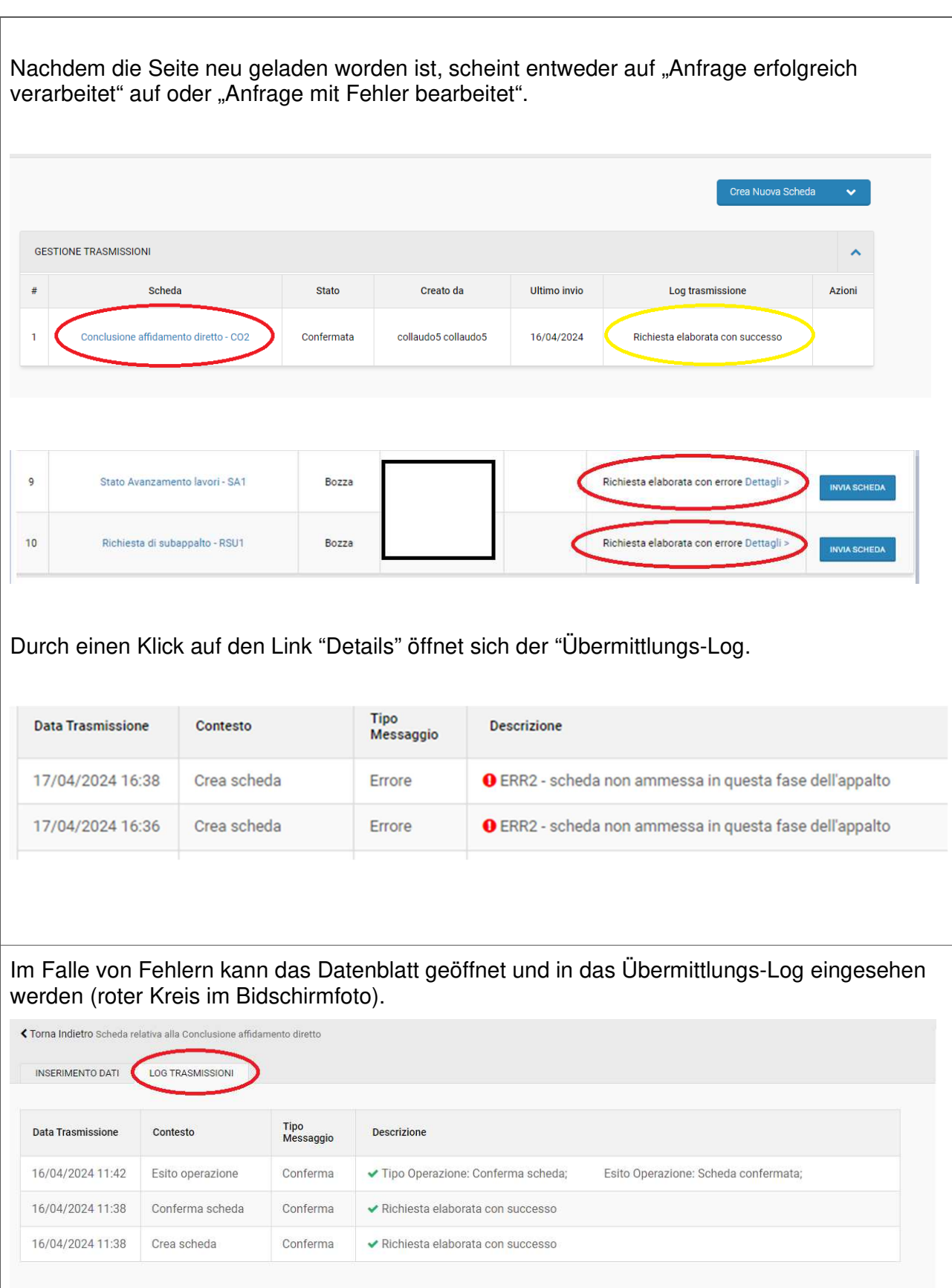

#### VERFAHREN MIT MEHREREN LOSEN

Im Falle von mehreren Losen öffnet sich beim Klick auf "Neues Datenblatt erstellen" und dem darauffolgenden Klick das entsprechende Datenblatt ein Feld, auf dem der CIG ausgewählt wird, für den die Datenblätter ausgefüllt werden.

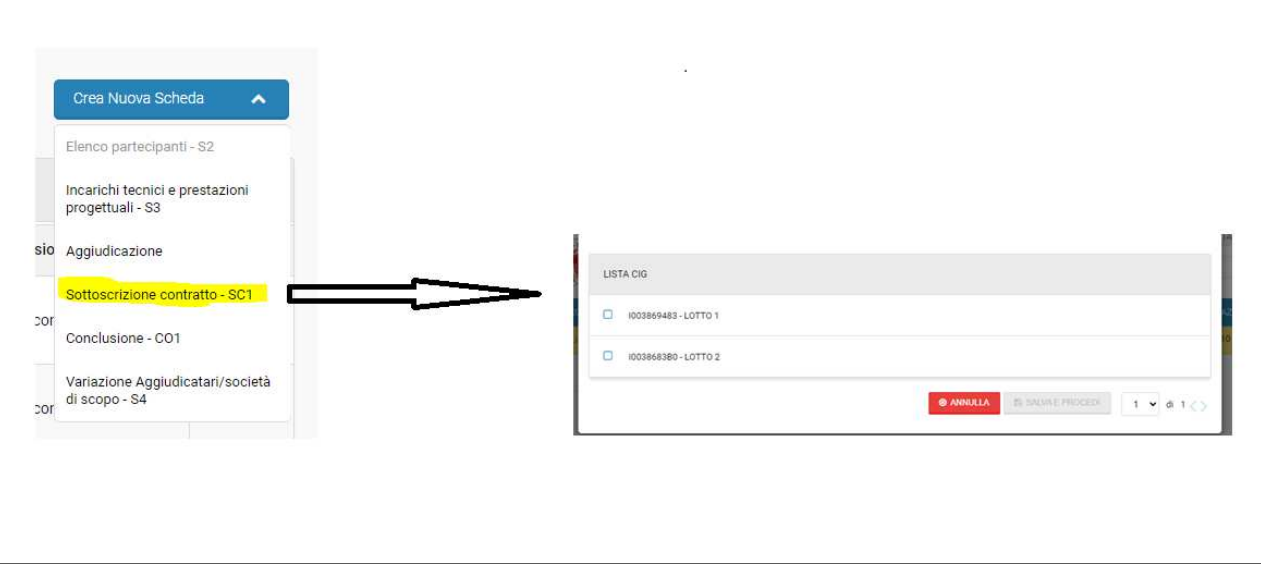

### ARTEN VON DATENBLÄTTER, DIE AUFGRUND DES VERFAHRENS AUSZUFÜLLEN SIND

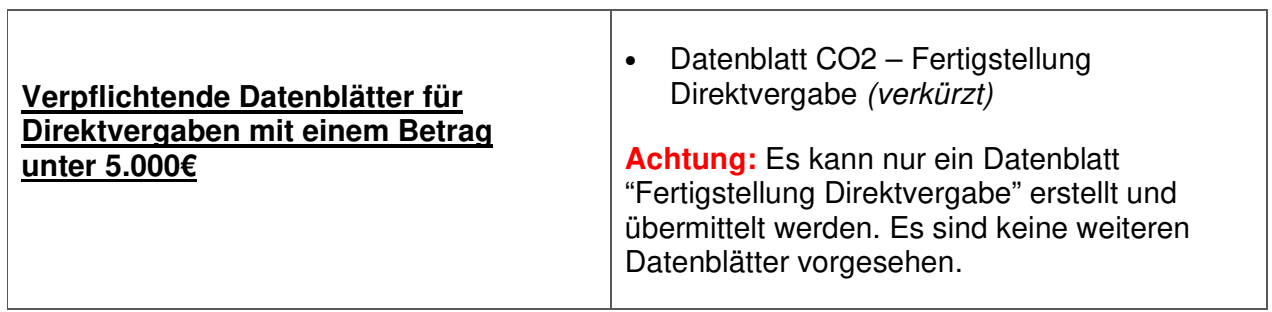

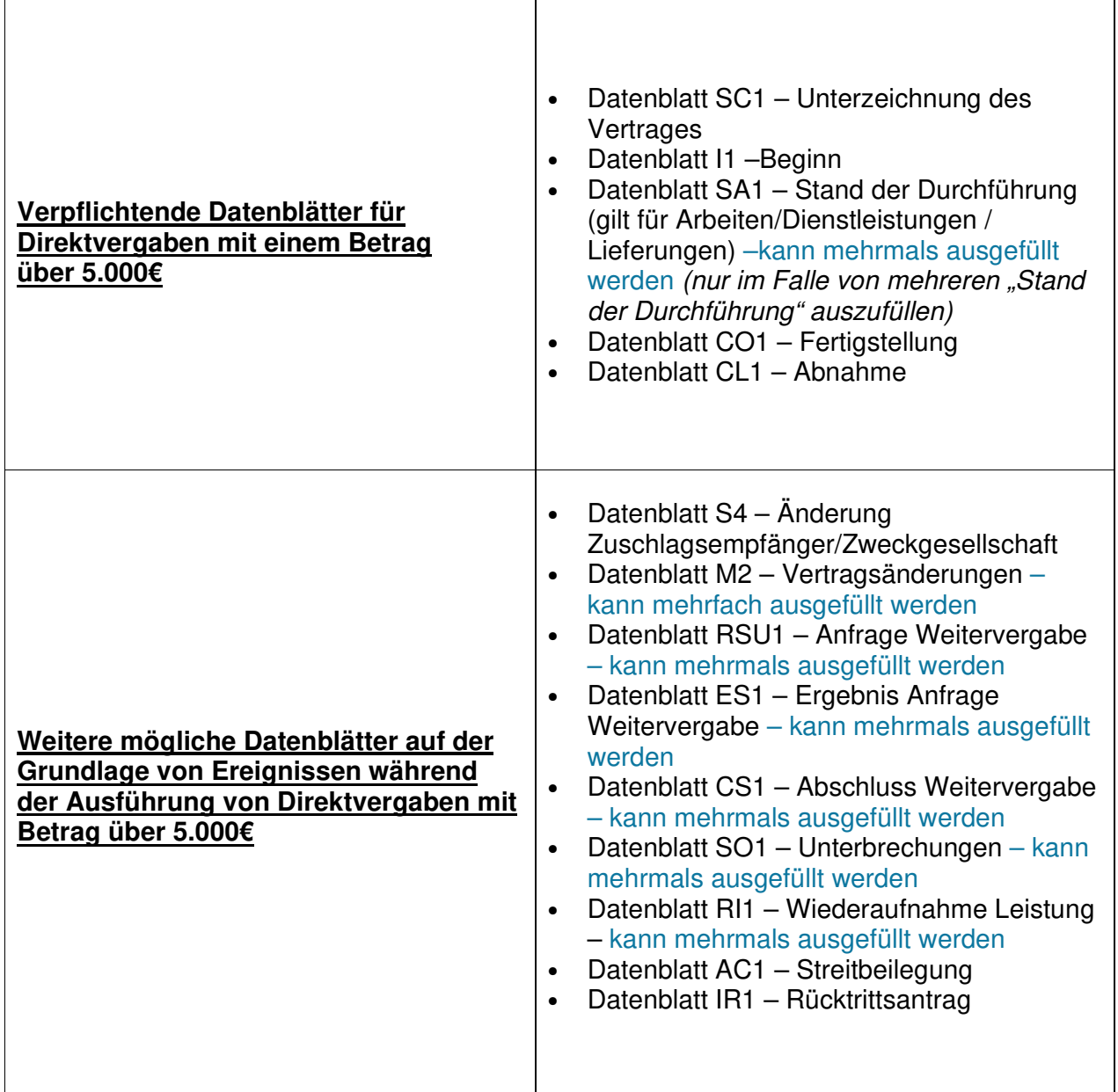

 $\overline{\phantom{a}}$ 

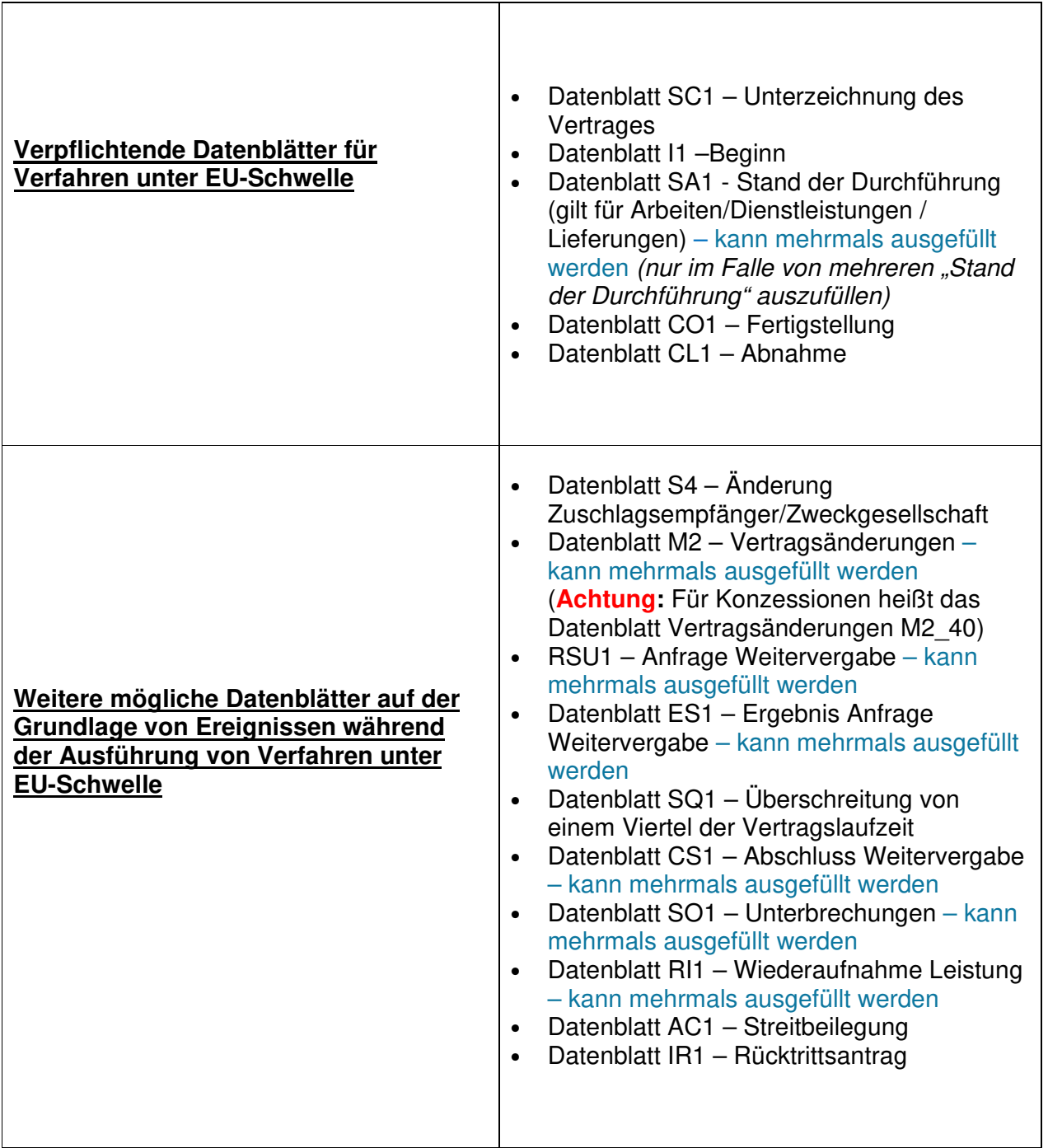

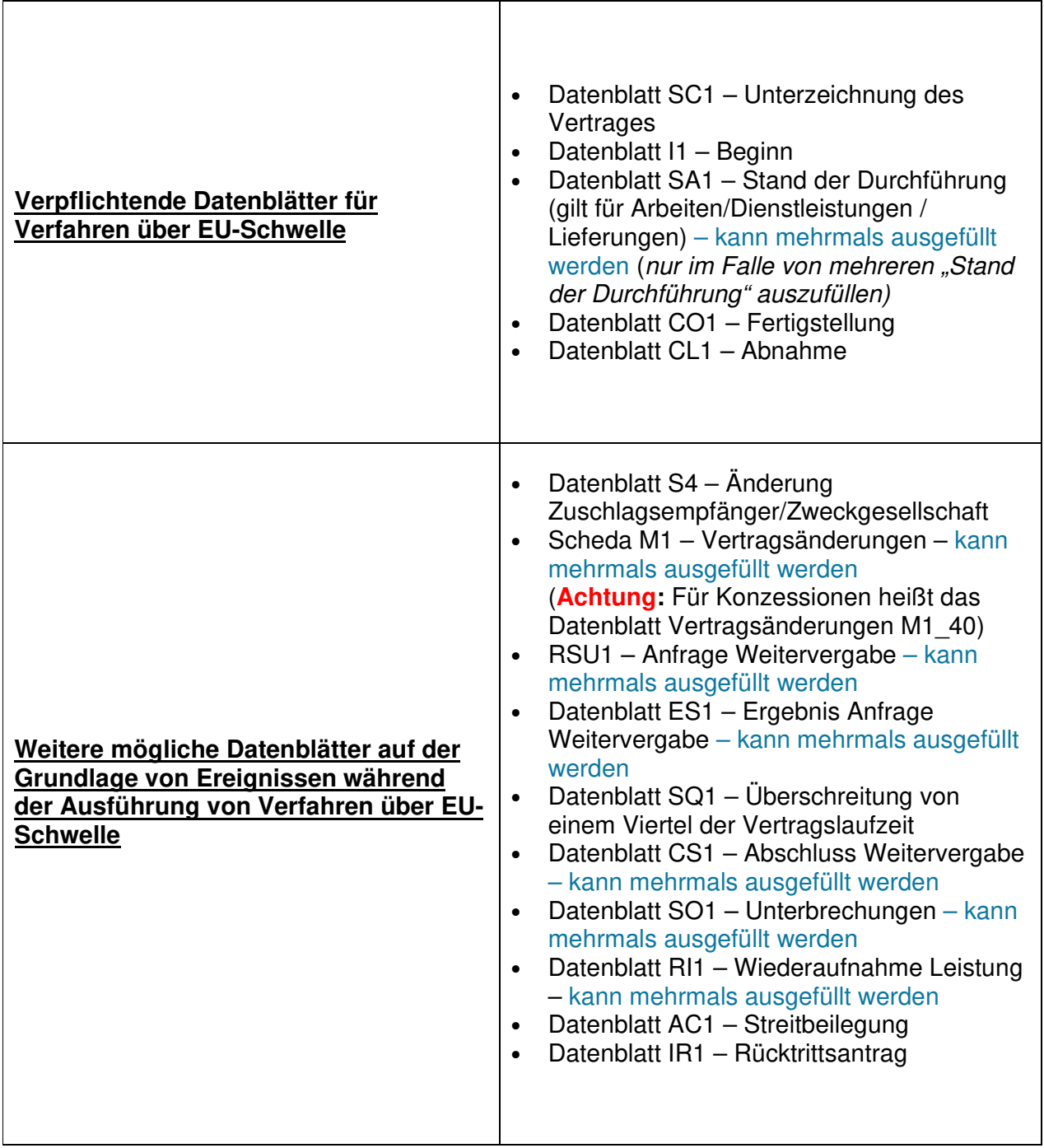